## $\div$  SCLERA

## **System Requirements – Local Install**

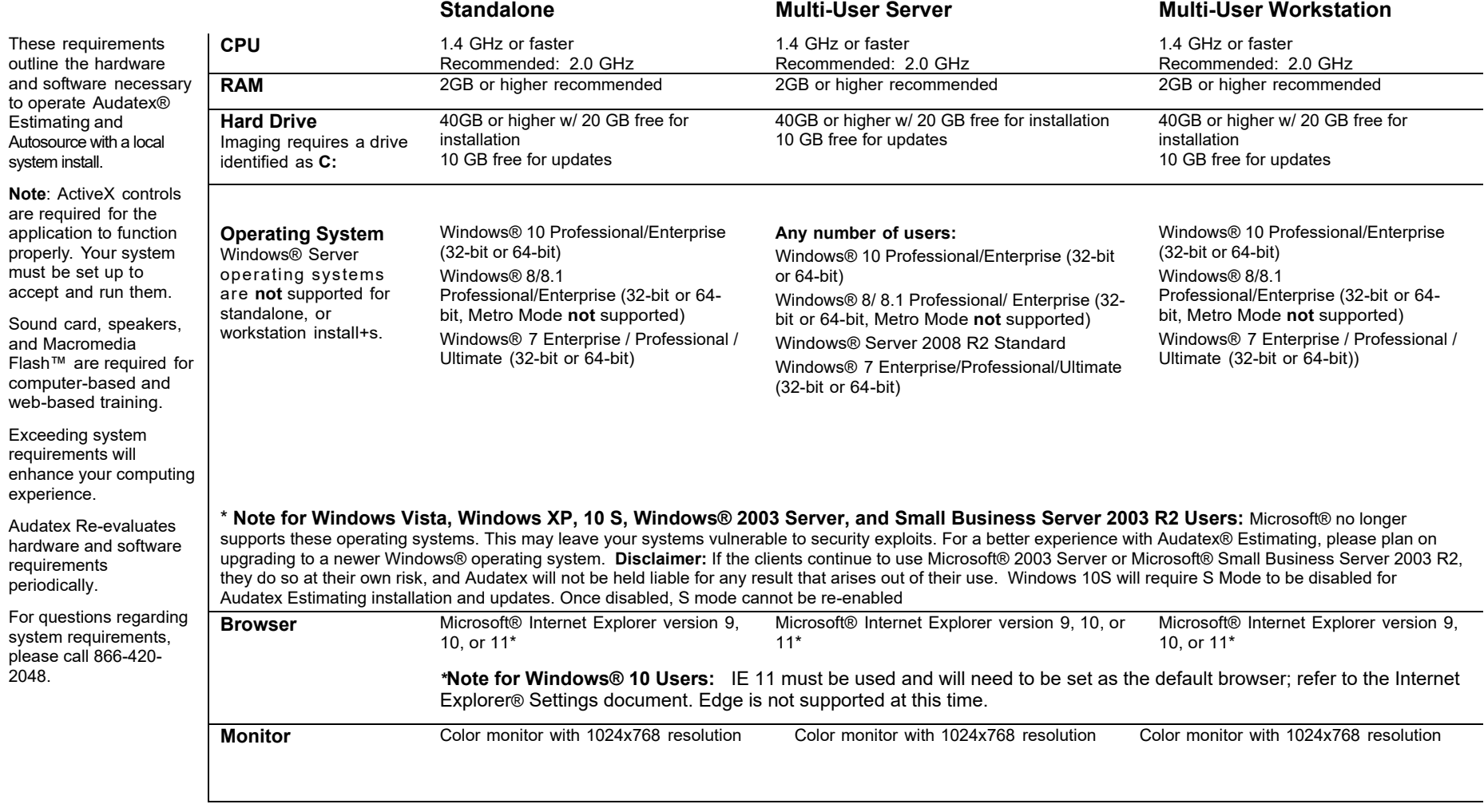

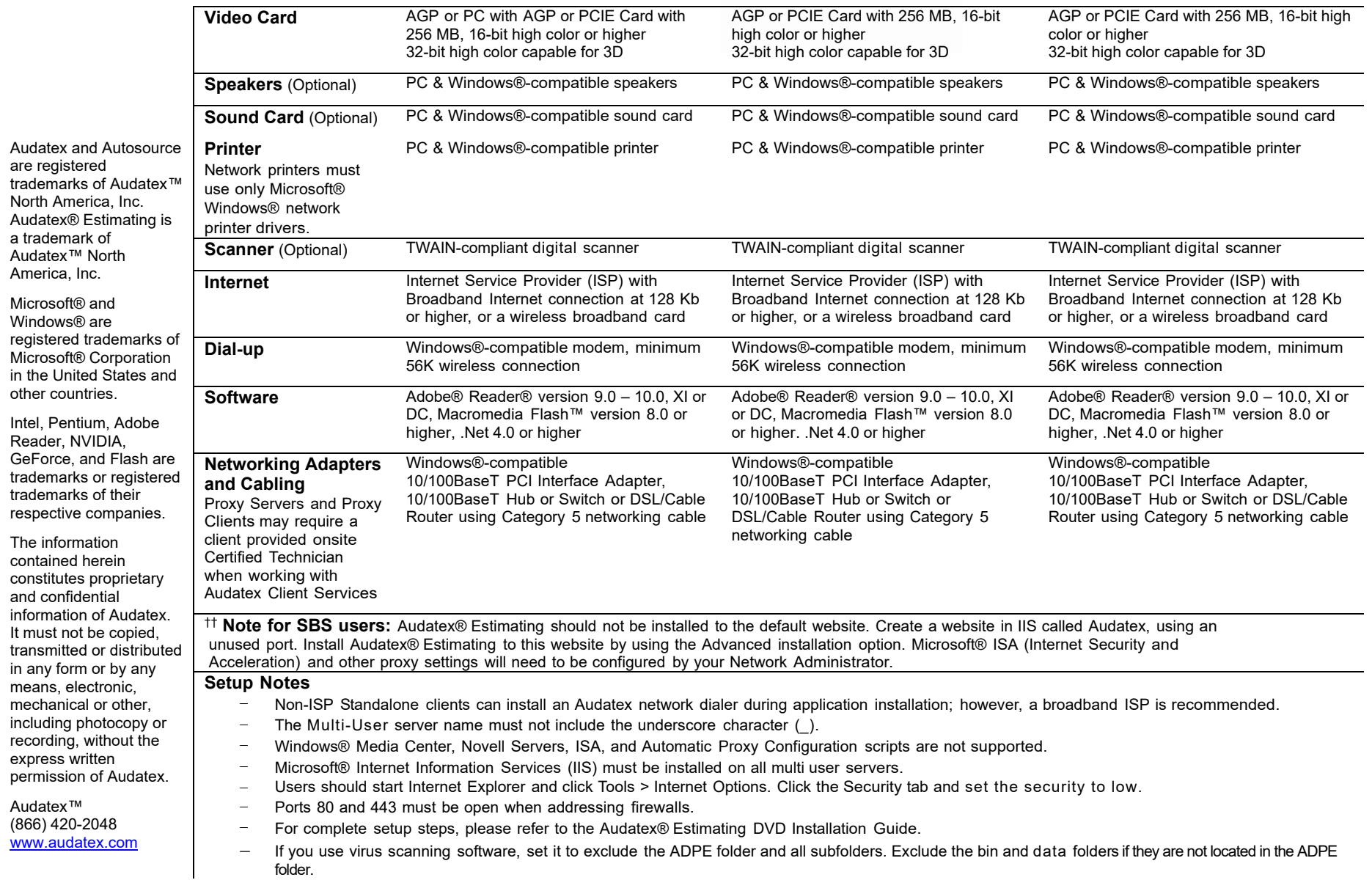

## **System Requirements – Web Based**

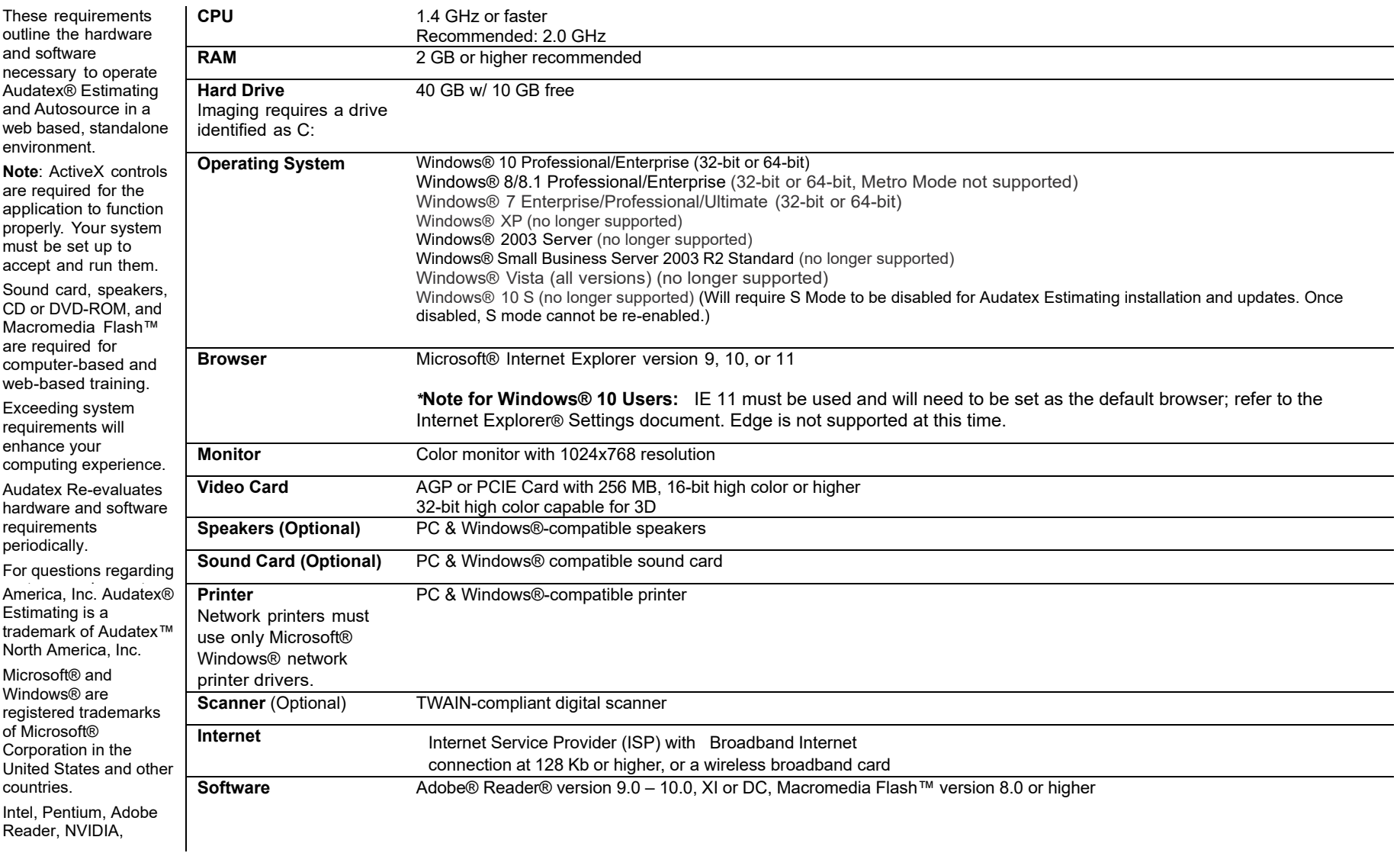

GeForce, and Flash are trademarks or registered trademarks of their respective companies.

## **Setup Notes**

- − Users should add the following URLs to their Internet Explorer Trusted sites zone. Start Internet Explorer and click Tools > Internet Options. Click the Security tab and then click the 'Trusted sites' icon. Click the Sites button that appears. Add the following sites to the Trusted web sites zone: http[s://www.audatex.com](http://www.audatex.com/); https://\*.audatex.us; https://\*.audatexsolutions.com; [http://download.adpclaims.com;](http://download.adpclaims.com/) http[s://www.prod.disconnected.adpclaims.com;](http://www.prod.disconnected.adpclaims.com/) http[s://www.apusolutions.com;](http://www.apusolutions.com/) https://www.performancegateway.com
- Ports 80 and 443 must be open when addressing firewalls.
- − Users will occasionally see the "Information Bar" alert message while setting up and using Audatex® Estimating and Autosource. Whenever the Information Bar appears, select the Always... solution. For example, always allow Pop-Ups from this site or always install software from "Audatex."
- − Windows® Media Center is not supported for Web-based users.

The information contained herein constitutes proprietary and confidential information of Audatex. It must not be copied, transmitted or distributed in any form or by any means, electronic, mechanical or other, including photocopy or recording, without the express written permission of Audatex.

Audatex™ (866) 420-2048 www.audatex.com